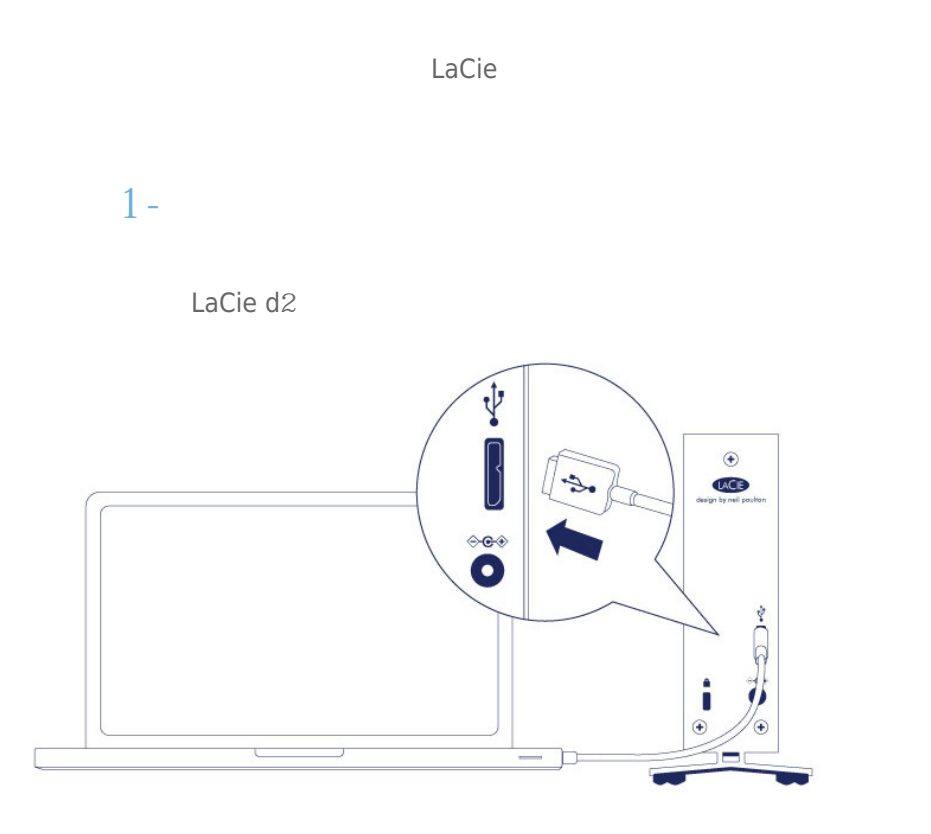

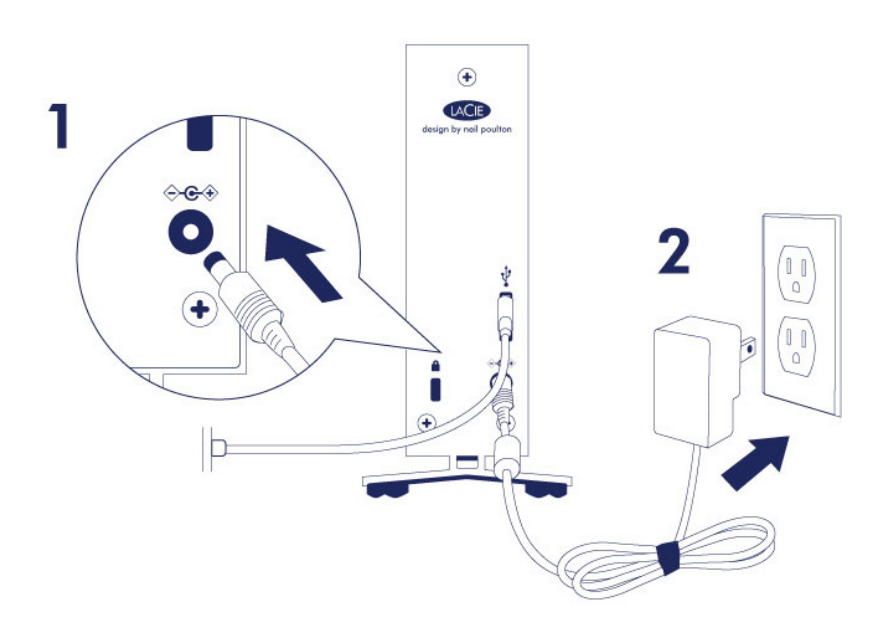

**注意:** 如果计算机上未安装此硬盘卷,请参见疑难解答主题,位于 [获得帮助](http://manuals.lacie.com/zh/manuals/d2-usb3/help)

1. LaCie d $2$  $2.$ LaCie d $2$ 

# 3- LACIE SETUP ASSISTANT

LaCie Setup Assistant

- 根据您的需求十分轻松地对硬盘进行格式化
- 将用户手册复制到您的计算机
- laCie
- 安装软件以获得其他功能 LaCie Setup Assistant, and a LaCie Setup Assistant, a LaCie Setup Assistant, LaCie [www.lacie.com/support/](http://www.lacie.com/support/)

# LaCie Setup Assistant

# **Windows**

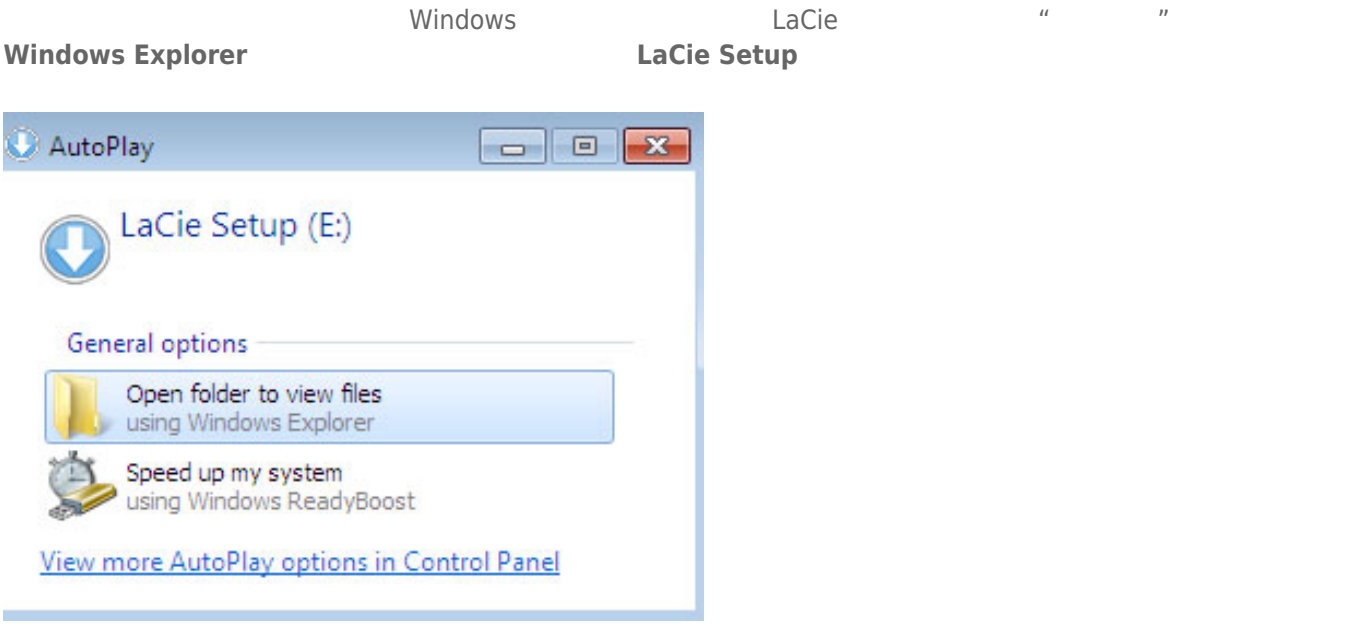

#### **Windows XP <b>LACIE SETUP LaCie Setup**

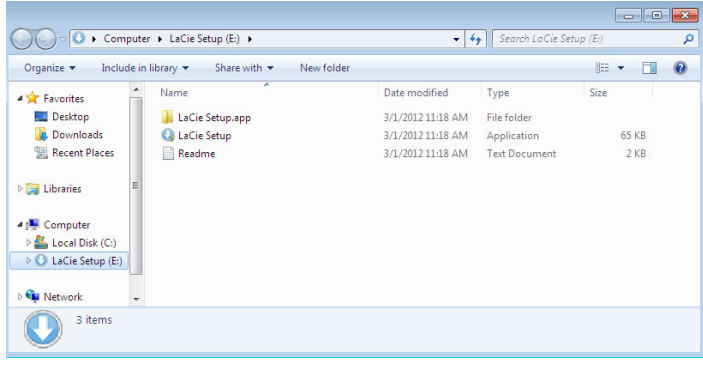

## Mac

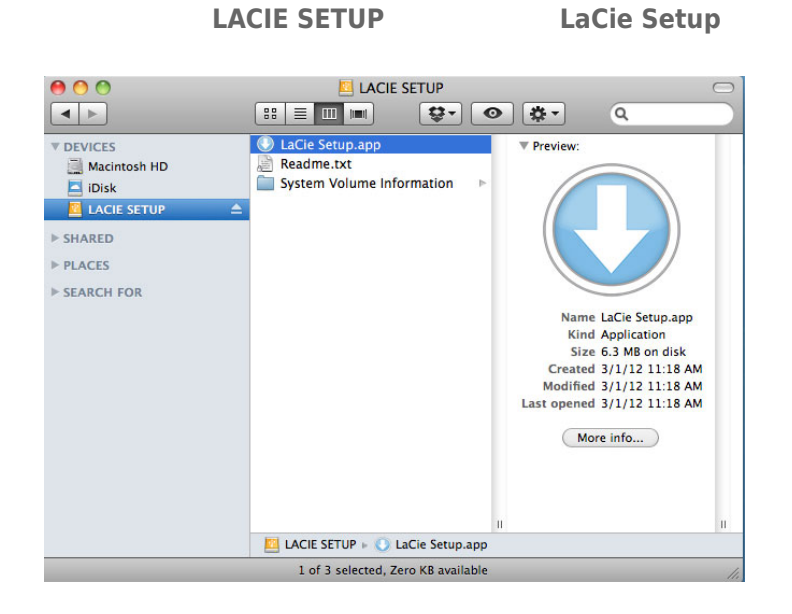

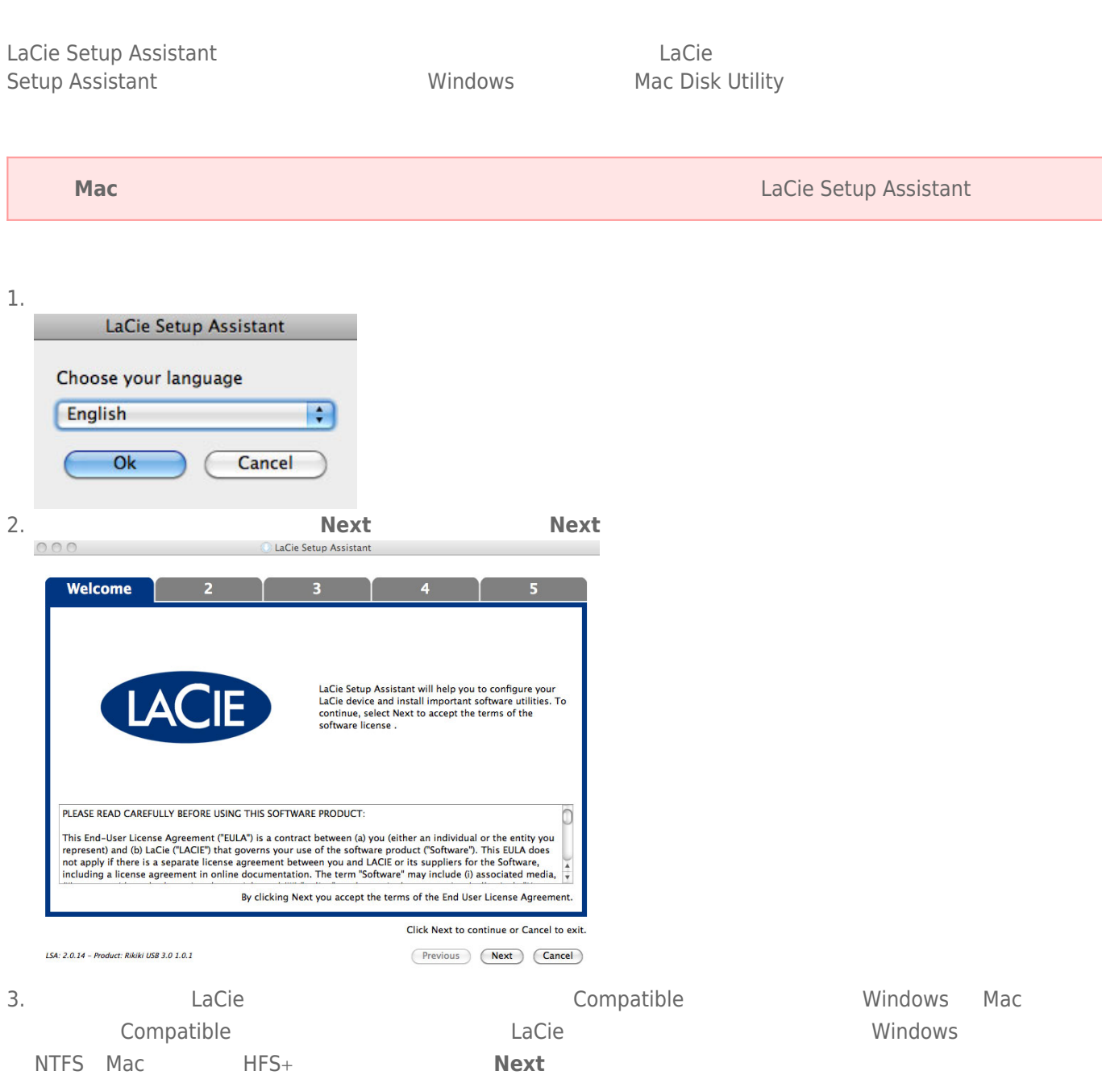

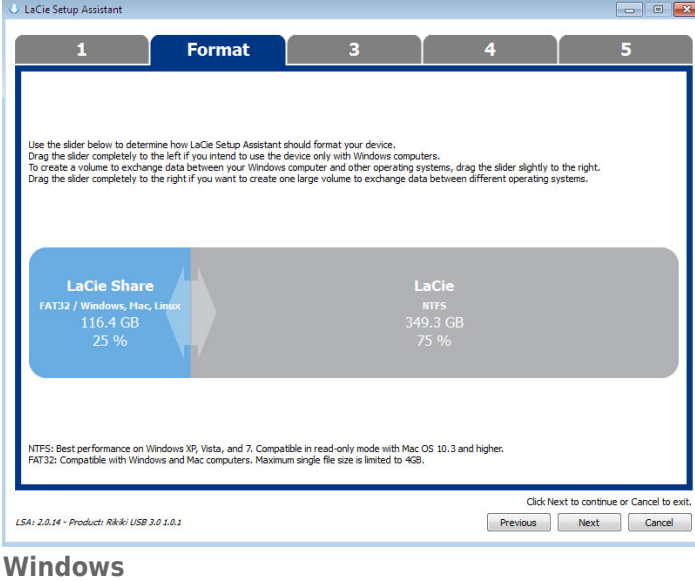

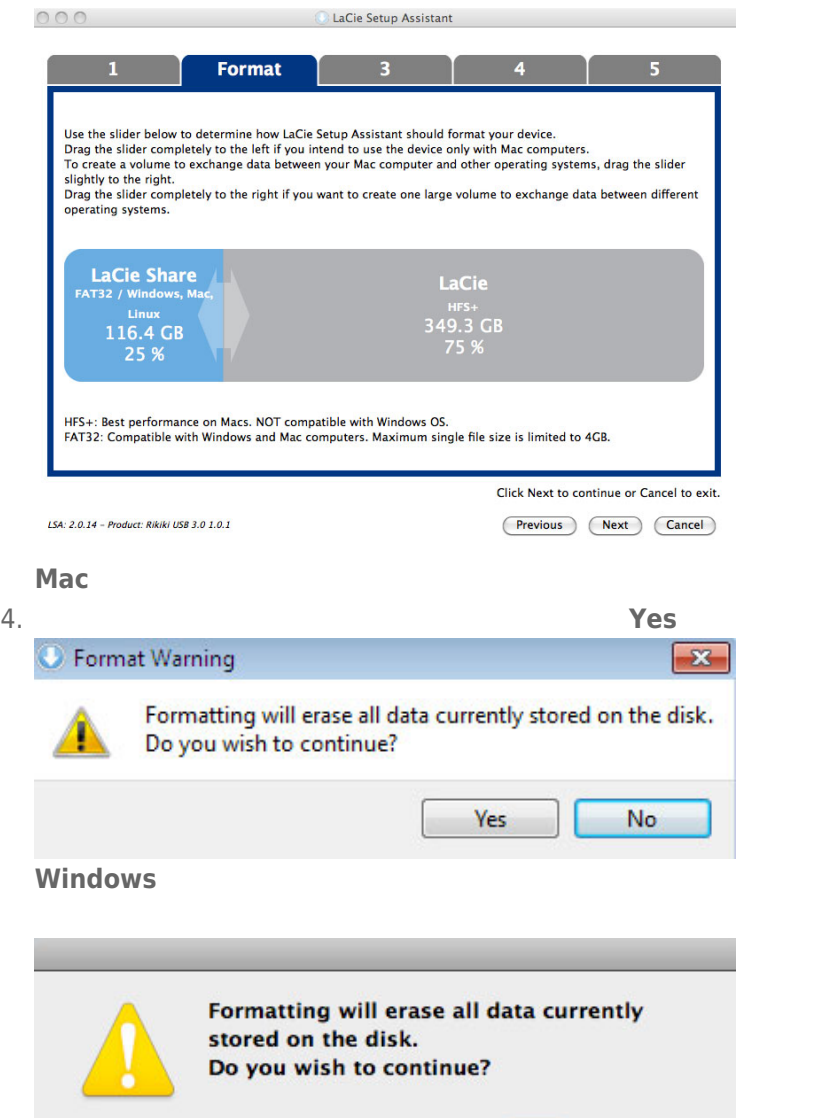

 $N<sub>o</sub>$ 

 $(Yes)$ 

## **Mac**

# 5. LaCie Setup Assistant

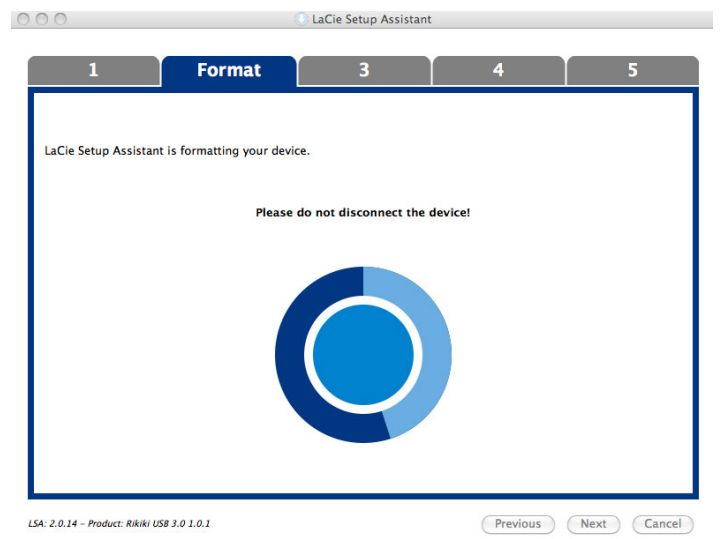

6. **LaCie Next** 

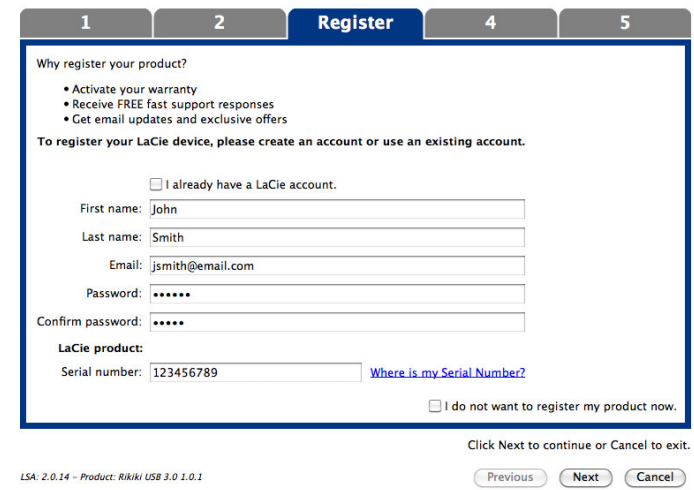

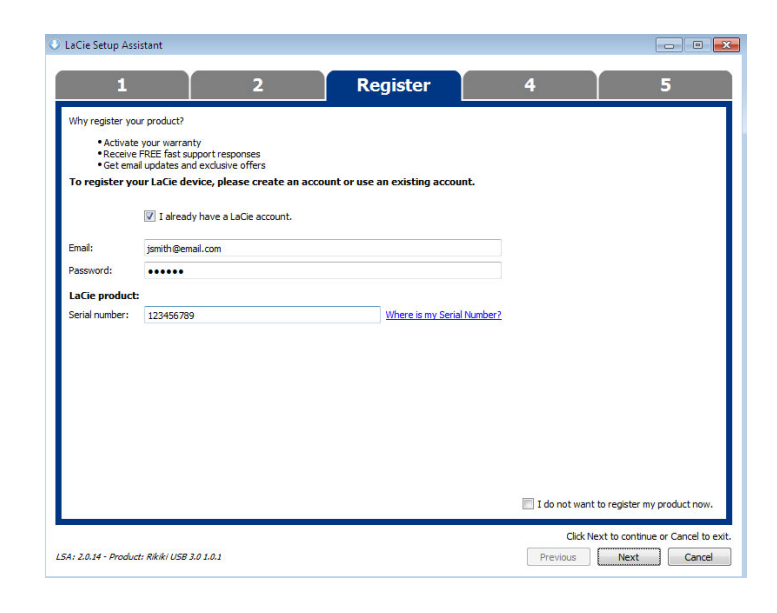

### 8. 单击 **Next(下一步)**继续。

9. LaCie Setup Assistant **Finish Finish** LaCie

7. Solution and the setup Assistant states when the contract of the LaCie Setup Assistant

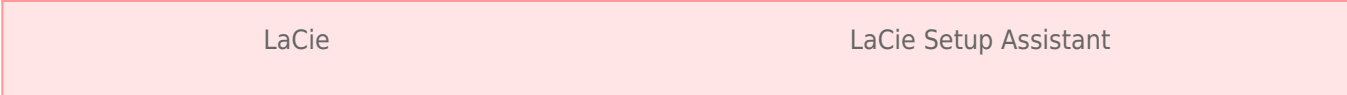

■ LaCie

■ Compatible/LaCie Share

LaCie Setup Assistant

 $\sim$  9

为避免文件系统损坏,请务必先卸载硬盘卷,然后再断开接口电缆的连接。 请参见 [卸载硬盘驱动器](http://manuals.lacie.com/zh/manuals/d2-usb3/unmounting) 以了解详细信息。